#### **Direktion Immobilien und Betrieb**

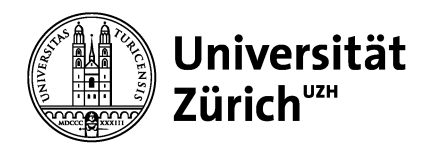

Universität Zürich Betriebsdienst Irchel Parkplatzverwaltung Winterthurerstrasse 190 CH-8057 Zürich www.bdi.uzh.ch

## **Parkingpay an der UZH Wegleitung für Handwerker**

Die UZH bietet Parkbewilligungen für Handwerker im Auftrag der UZH über die Parkingpay-App an:

Siehe Homepage:

https://www.bdi.uzh.ch/de/dienstleistungen/parkplatzverwaltung.html

Mit Gültigkeit für folgende Standorte:

- P1 Oberflächenparkplätze im Zentrum
- P7 Oberflächenparkplätze August-Forel-Str. 1/7, 8008 Zürich
- P8 unpers. Parkplätze Garage KOL, Rämistr. 71, 8006 Zürich
- P9 Oberflächenparkplätze BOT, Zollikerstr. 107, 8008 Zürich

Zusätzlich ist folgende Parkbewilligungsart per verfügbar:

• Mehrfachtagesparkbewilligung / 12 Tage mit Gültigkeit für die Oberflächenparkplätze P1 im Zentrum (Siehe Homepage)

Je nach Auslastung können Bewilligungen / Zusätze für andere Standorte / Parkzonen der UZH per Mehrfachtagesparkbewilligung vergeben werden.

Zudem ist stundenweises parkieren über die Parkingpay-App an folgenden zusätzlichen Standorten der UZH möglich:

- August-Forel-Str. 1/7 (24 Std.)
- Plattenstrasse 27 (19:00 06:00 Uhr)

Tarif: Siehe Homepage

Diese bis anhin in Papierform verfügbaren Parkbewilligungen sind per 01.03.2022 via Parkingpay verfügbar. Das Deponieren der Parkkarte auf dem Armaturenbrett entfällt, die Bewilligung wird als Datensatz hinter dem Kontrollschild geführt, was auch für das Kontrollorgan eine wesentliche Vereinfachung bringt.

Bitte laden Sie sich die Parkingpay-App aus dem Google-Play oder App-Store herunter, bei anderen Betriebssystemen bitte die Web-Applikation

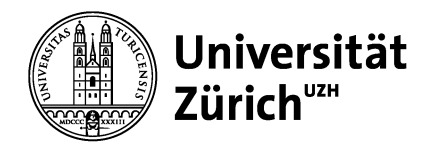

nutzen. Sie können die Aktivierung auch an einem PC über www.parkingpay.ch machen.

Nachfolgend finden Sie hierzu eine Wegleitung:

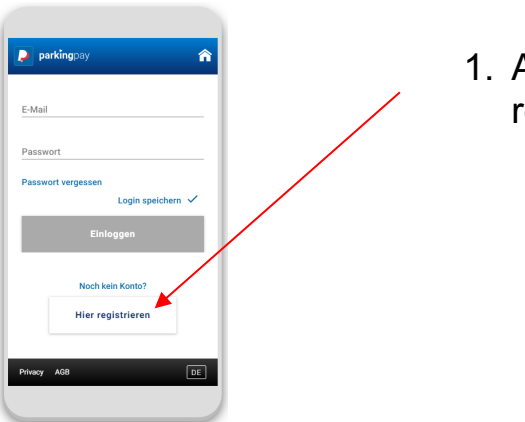

1. App öffnen und neu registrieren klicken

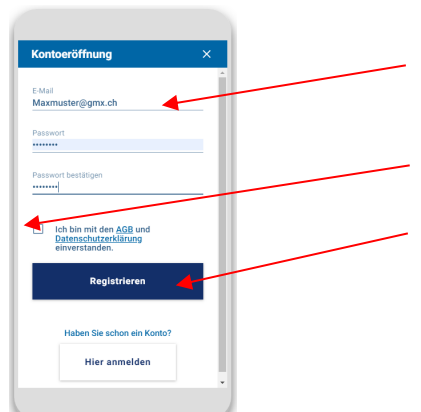

- 2. Eingabe E-Mail und gewünschtes Passwort
- 3. AGB's lesen und akzeptieren
- 4. Registrieren

Danach erhalten Sie eine E-Mail mit Bestätigungs-Link, nach der Aktivierung des Links ist Ihr Konto bereit.

#### **Direktion Immobilien und Betrieb**

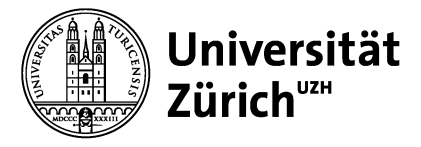

**D** parking

 $\overline{\phantom{a}}$ 

Universität Zürich Betriebsdienst Irchel Parkplatzverwaltung Winterthurerstrasse 190 CH-8057 Zürich www.bdi.uzh.ch

Nach dem Login im App können Sie nun Ihr Konto einrichten.

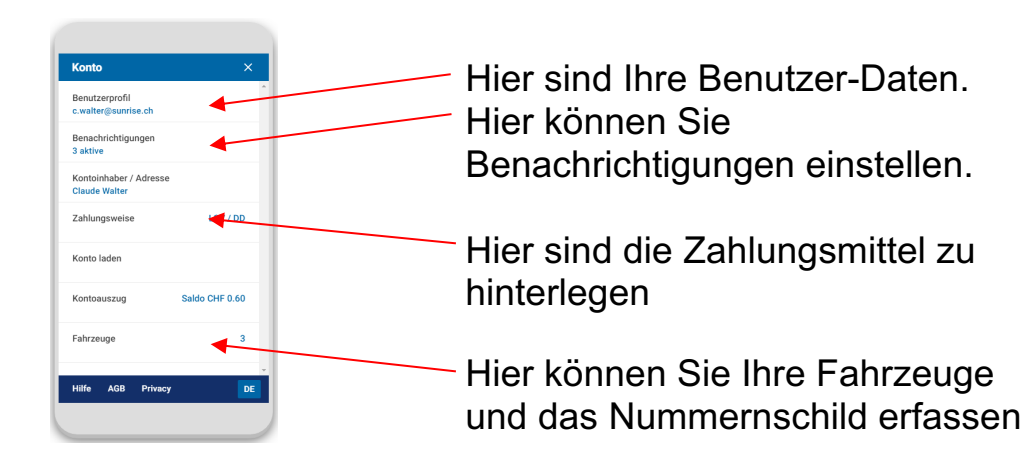

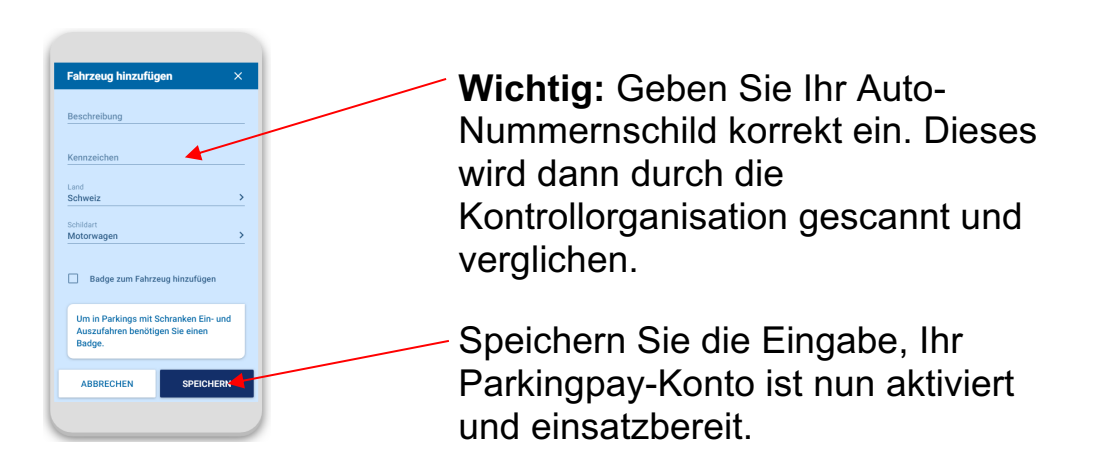

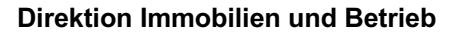

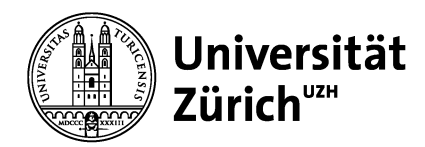

# **Kauf einer Bewilligung**

**Schritt 1**

Wählen Sie den Standort (8000 Zürich) sowie die Zone 850.

#### **Schritt 2**

Wählen Sie die Bewilligungsart sowie das gewünschte Fahrzeug aus und beantragen Sie die Freigabe. Bei positivem Entscheid über die Freigabe ist Ihr Kontrollschild nach spätestens 3 Werktagen freigeschaltet und Sie können am PC unter www.parkingpay.ch oder in der Parkingpay-App die gewünschte Parkbewilligung kaufen. Bei einem negativen Entscheid bitten wir Sie, die Parkplatzverwaltung zu kontaktieren.

#### **Schritt 3**

Wählen Sie die gewünschte Parkbewilligung und Dauer aus. Lassen Sie unbedingt die Ablauferinnerung aktiviert, damit Sie rechtzeitig erinnert werden, die Parkbewilligung zu erneuern. Mit Klick auf «Kaufen» wird der Betrag von Ihrem Parkingpay-Konto abgebucht und die Parkbewilligung ist ab gewähltem Gültigkeitstag automatisch aktiv.

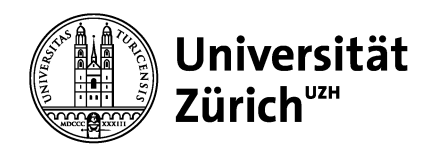

## **FAQ's**

### **Was kostet die Registrierung bei Parkingpay?**

Die Registrierung wie auch der Download der Parkingpay-App sind kostenlos.

#### **Wie funktioniert Parkingpay?**

Dazu finden Sie eine Anleitung auf www.parkingpay.ch.

#### **Kann ohne Smartphone eine Parkbewilligung bezogen werden?**

Sie können Parkbewilligungen für einzelne Tage, Monate oder ein ganzes Jahr erwerben. Die Registrierung erfolgt einmalig von Ihrem oder einem beliebigen Computer aus. Bis zur Erneuerung Ihrer Bewilligung müssen Sie sich nicht mehr darum kümmern.

**Kann ohne Parkingpay App eine Parkbewilligung bezogen werden?** Sie können die Parkbewilligung auch am Informationsschalter Irchel zu den Öffnungszeiten, Mo bis Do: 07:30 - 16:00 Uhr, Fr: 07:30 - 15:00 Uhr, gegen Bar-/Kartenzahlung beziehen.

#### **Wie kann mit dem Smartphone die Parkgebühr bezahlt werden?** Sie müssen sich nur einmal bei Parkingpay registrieren. Sofern Sie bereits ein Parkingpay-Konto besitzen, können sie einfach die Parkingpay-App herunterladen und sich mit Ihren Benutzerdaten einloggen. Nach der Auswahl des Parkplatzes und dem Start des Parkvorgangs wird die Gebühr Ihrem Parkingpay-Konto belastet.

**Können mehrere Fahrzeuge mit einer Bewilligung betrieben werden?** Ja, der Bewilligung können mehrere Kennzeichen hinzugefügt werden.

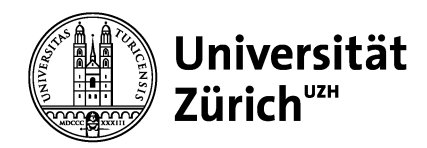

### **Wie kann Guthaben auf das Parkingpay-Konto geladen werden?**

Bei der Registrierung am Computer oder mittels Smartphone können Sie für die Bezahlung der Parkgebühren unter verschiedenen Optionen auswählen: E-Payment (Kredit-, Debitoder Postkarte) oder LSV (Lastschriftverfahren). Beachten Sie, dass für den Erwerb einer Bewilligung genügend Guthaben auf Ihrem Parkingpay-Konto zur Verfügung steht.

#### **Das Fahrzeug mit dem freigegebenen Kontrollschild ist in Reparatur. Wie muss ich vorgehen?**

Bitte teilen Sie uns in diesen Fällen das Kennzeichen des Ersatzfahrzeugs mit, damit wir dies im Parking Portal erfassen können.

#### **Wie werden die Kontrollen durchgeführt?**

Die Kontrollfunktionäre können anhand des Kontrollschildes feststellen, ob für ein abgestelltes Fahrzeug eine gültige Bewilligung besteht.

#### **Brauchen Sie Hilfe beim Registrieren von Parkingpay?**

Die Registrierung wie auch das Handling beim Parkieren mit der Parkingpay-App sind selbsterklärend. Sollten Sie trotzdem Hilfe benötigen wenden Sie sich bitte an den kostenlosen Helpdesk von Parkingpay: Tel. 0848 330 555

#### **Brauchen Sie Hilfe bei Fragen zu Bewilligungsarten sowie zu den verfügbaren Parkzonen der UZH über die Parkingpay-App?**

Bitte kontaktieren Sie die Parkplatzverwaltung der UZH unter: parking@bdi.uzh.ch / Tel. 044 635 44 07